### Всероссийский профессиональный конкурс «Лучший пользователь 1С:ИТС»

Инструкция по регистрации

Пучший пользователь 1C: NTC

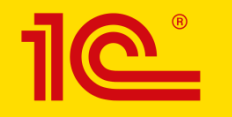

## Начало регистрации

Перейдите на сайт [TheBest.its.1c.ru](https://thebest.its.1c.ru/) и

### нажмите кнопку **«Участвовать»**

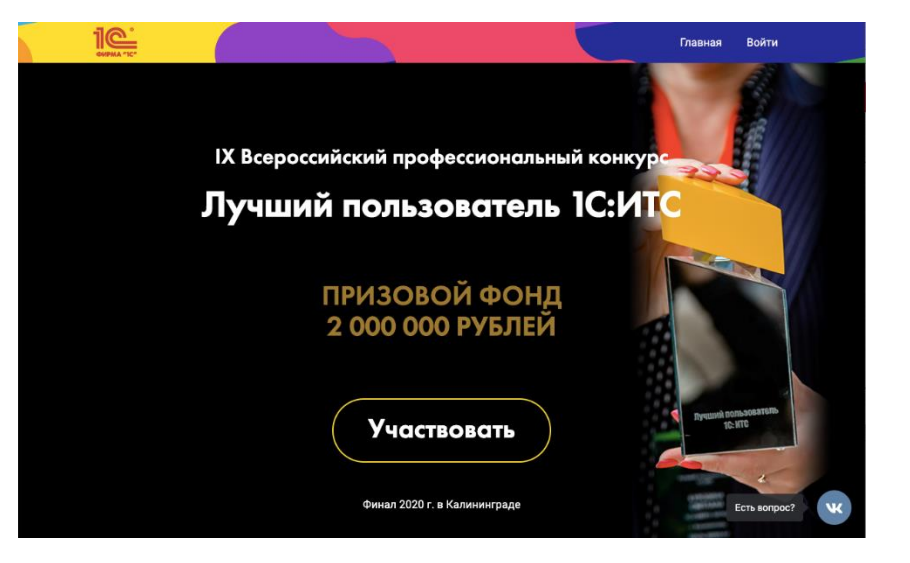

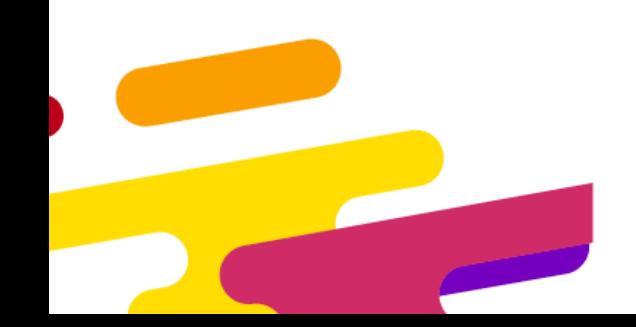

## Нажмите «Начать регистрацию»

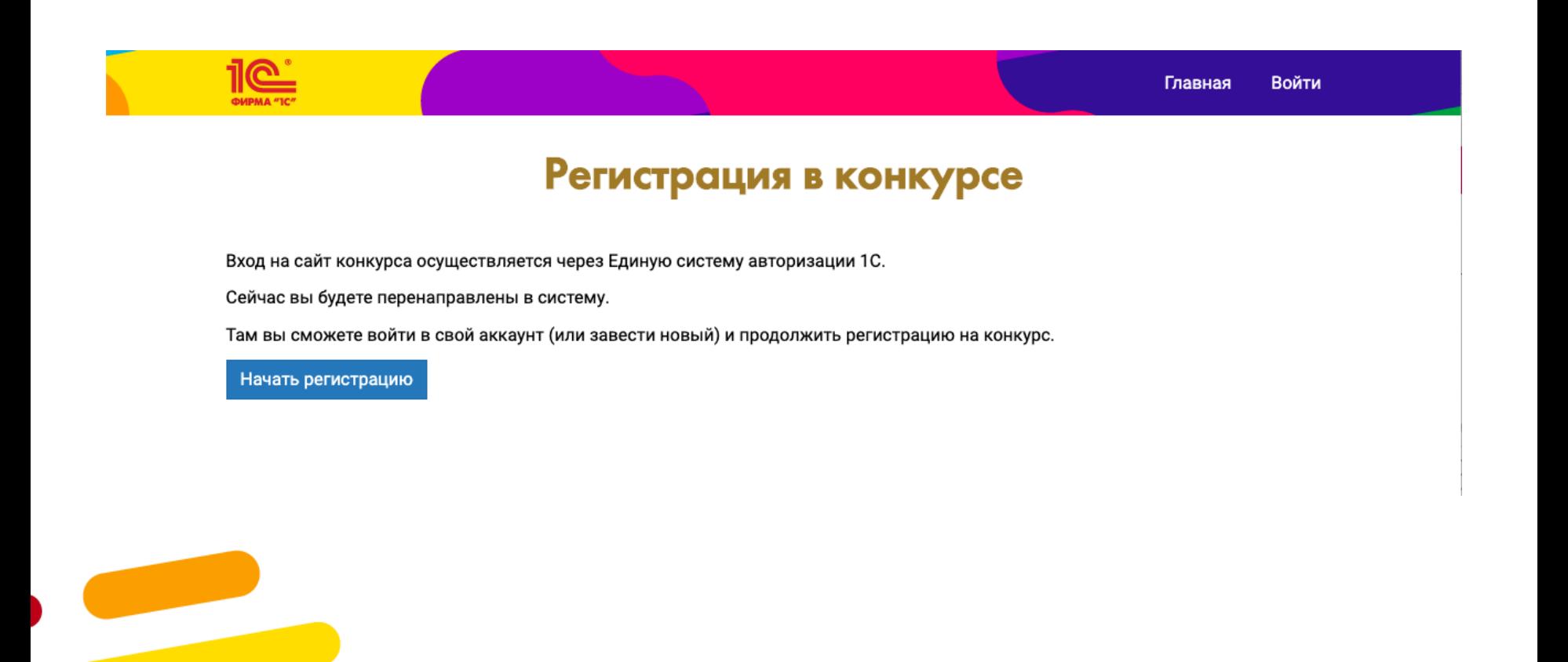

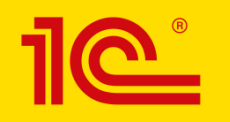

## Авторизуйтесь на Портале 1С:ИТС

**Если у вас уже есть логин и пароль в Единой системе авторизации 1С (= на Портале 1С:ИТС), введите их и нажмите «Войти».** 

**Если у вашей компании нет логина в Единой системе авторизации 1С (= на Портале 1С:ИТС), нажмите гиперссылку «Нет логина» и создайте нового пользователя**

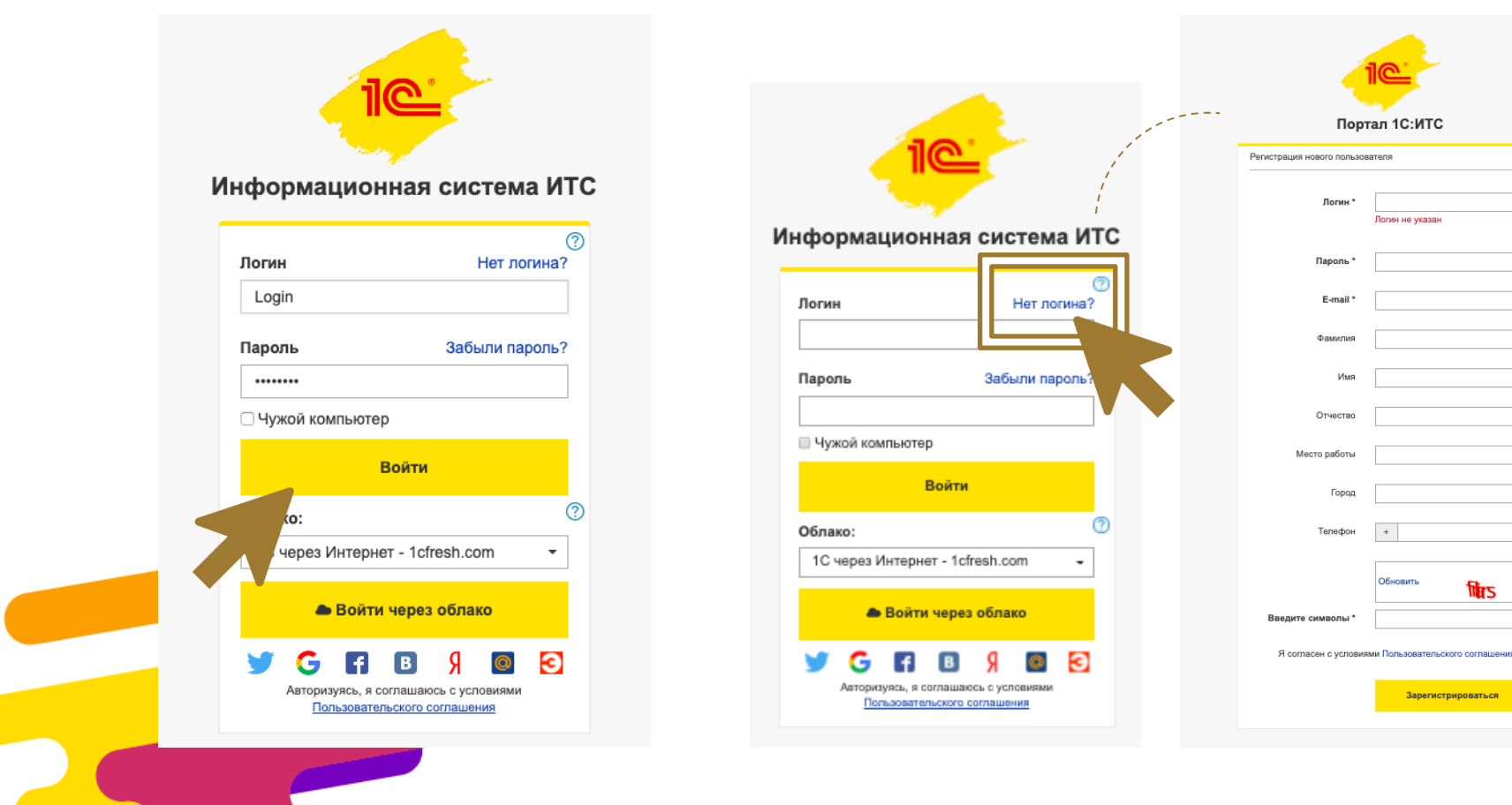

## Если ваш общий логин уже

### «занят» другим сотрудником

**Если у вашей компании есть логин и пароль, но его уже «занял» другой человек (зарегистрировался под ним на конкурс), то следует создать дополнительный логин (логины) для вашей компании.**

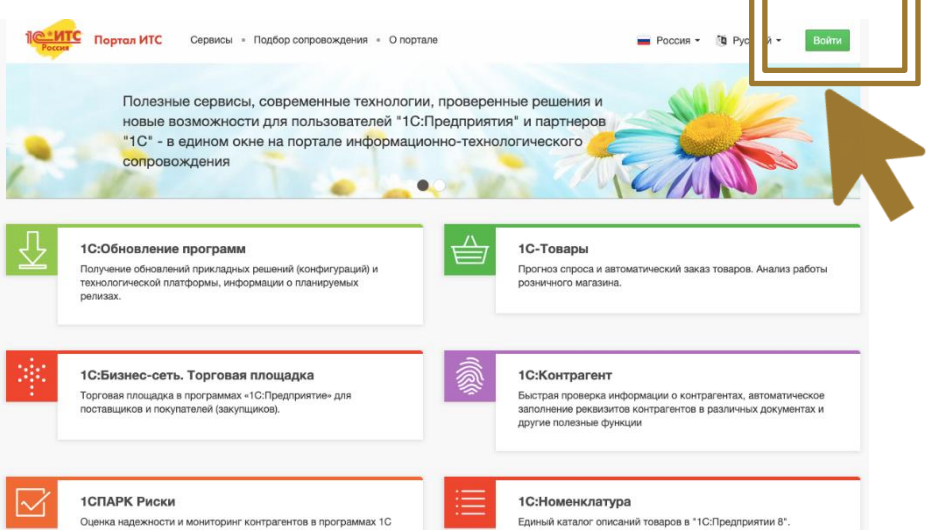

Приостановите регистрацию на конкурс. Перейдите на **portal.1c.ru**. Авторизуйтесь под имеющимся «общим» логином и перейдите в личный кабинет.

• В личном кабинете откройте инструкцию [\(https://portal.1c.ru/help#subsc](https://portal.1c.ru/help#subscribers_about) [ribers\\_about](https://portal.1c.ru/help#subscribers_about)) и, следуя ей, создайте дополнительных **«Пользователей абонента».** Затем вернитесь на сайт конкурса и возобновите регистрацию под вновь созданным логином и паролем.

# Структура регистрационной формы

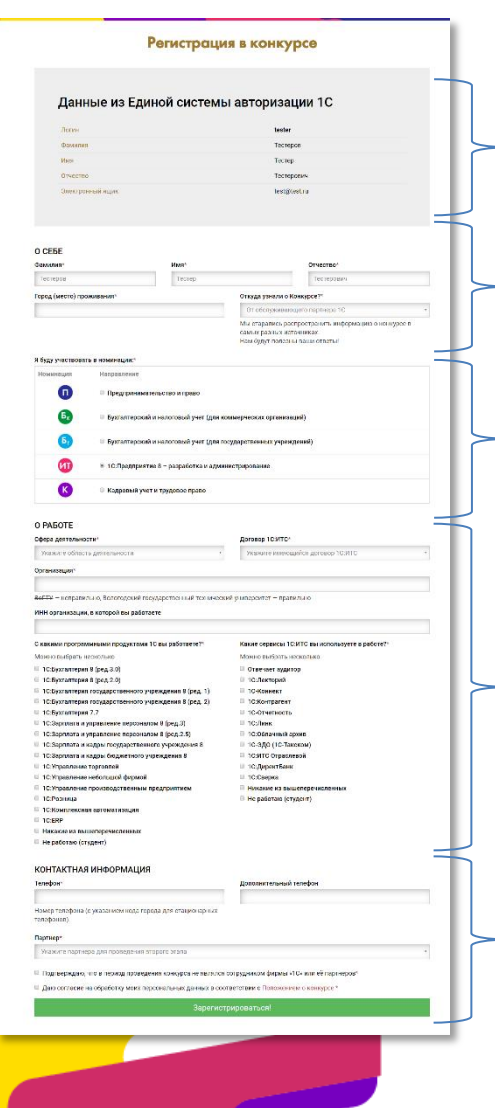

#### Данные из Единой системы авторизации 1С

Убедитесь, что в этом блоке данные именно вашего аккаунта (а не общего и не аккаунта кого-то из ваших коллег)

Блок ввода ФИО и города

Выбор номинации

Блок ввода профессиональных данных

Блок ввода контактных данных и выбора центра проведения регионального тура

## Заполните регистрационную форму

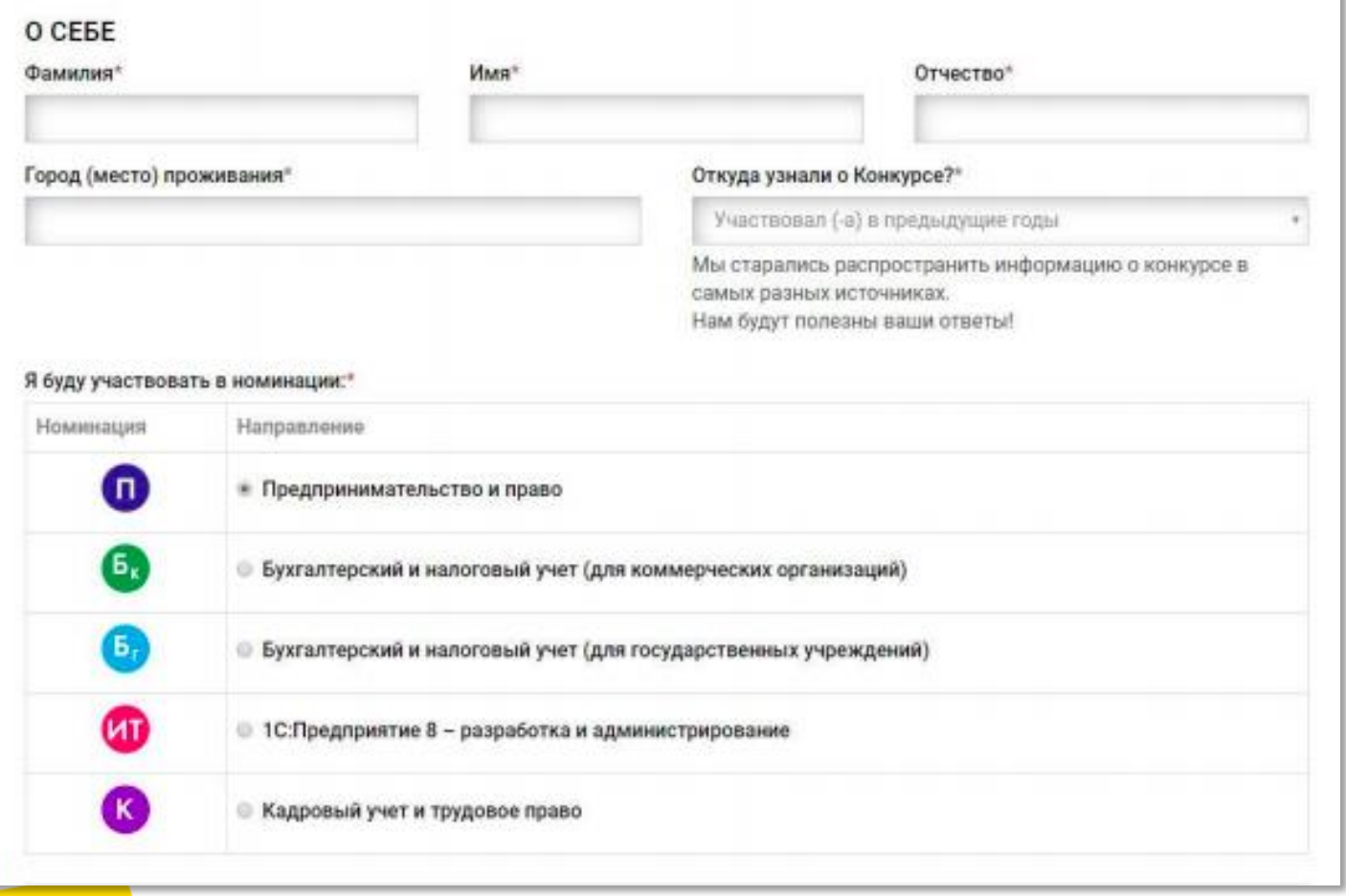

### Можно выбрать только одну номинацию. Выбранная номинация изменению не подлежит.

#### Я буду участвовать в номинации:\*

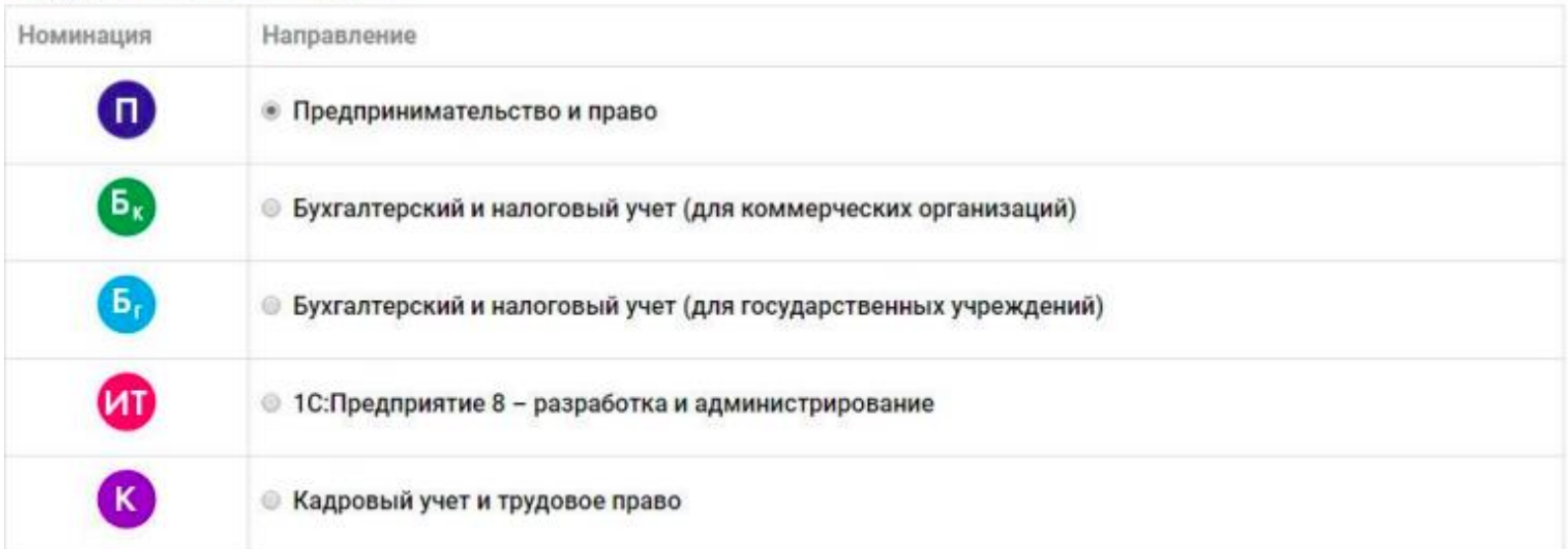

Внимание, этот блок необходимо заполнить, если выбрана номинация "Предпринимательство и право". Заполняются сведения об ИП или организации, в которой участник является руководителем (учредителем):

ОГРН возглавляемой организации (для директоров) , или ОГРНИП индивидуального предпринимателя

## Укажите профессиональные данные

#### O PA5OTE

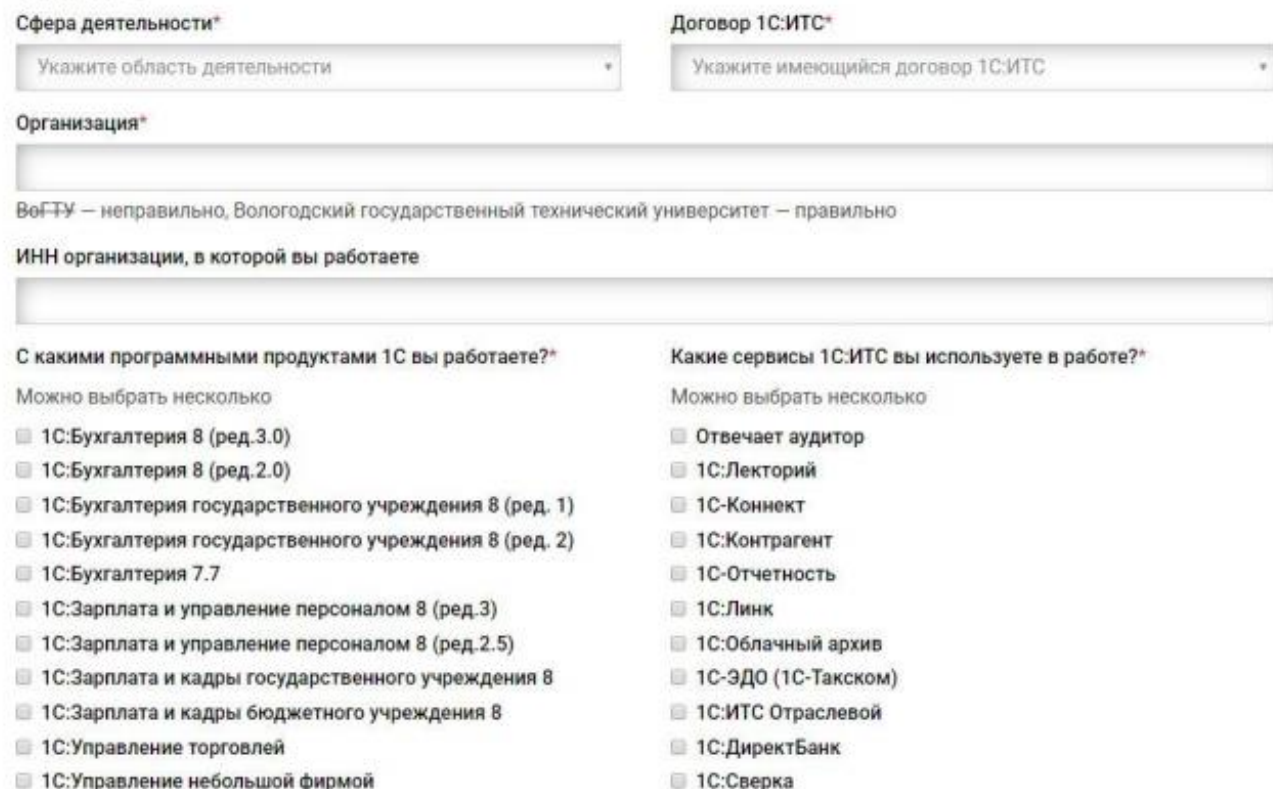

- 1С:Управление производственным предприятием
- 1С:Розница
- 1 С:Комплексная автоматизация

**■ Не работаю (студент)** 

**• Никакие из вышеперечисленных** 

### Укажите актуальные контактные данные и выберите Центр проведения конкурса.

#### КОНТАКТНАЯ ИНФОРМАЦИЯ

Телефон\*

Дополнительный телефон

Номер телефона (с указанием кода города для стационарных телефонов).

#### Партнер\*

Укажите партнера для проведения второго этапа

• Подтверждаю, что в период проведения конкурса не являлся сотрудником фирмы «1С» или её партнеров\*

• Даю согласие на обработку моих персональных данных в соответствии с Положением о конкурсе \*

Зарегистрироваться!

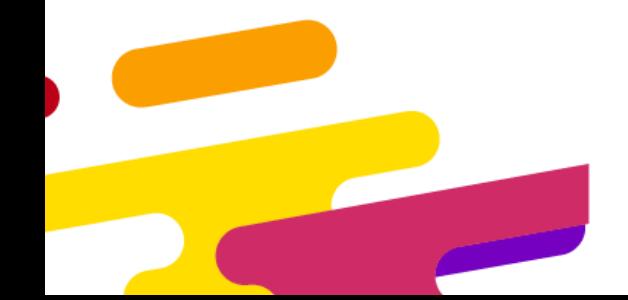

## Регистрационная форма

- Проверьте правильность введенных данных и контактов – это необходимо для корректного оформления участия, возможности связи с Оргкомитетом и дальнейшего формирования сертификатов и дипломов
- Завершите заполнение и нажмите кнопку **«Зарегистрироваться»**
- Поздравляем вы стали участником конкурса!

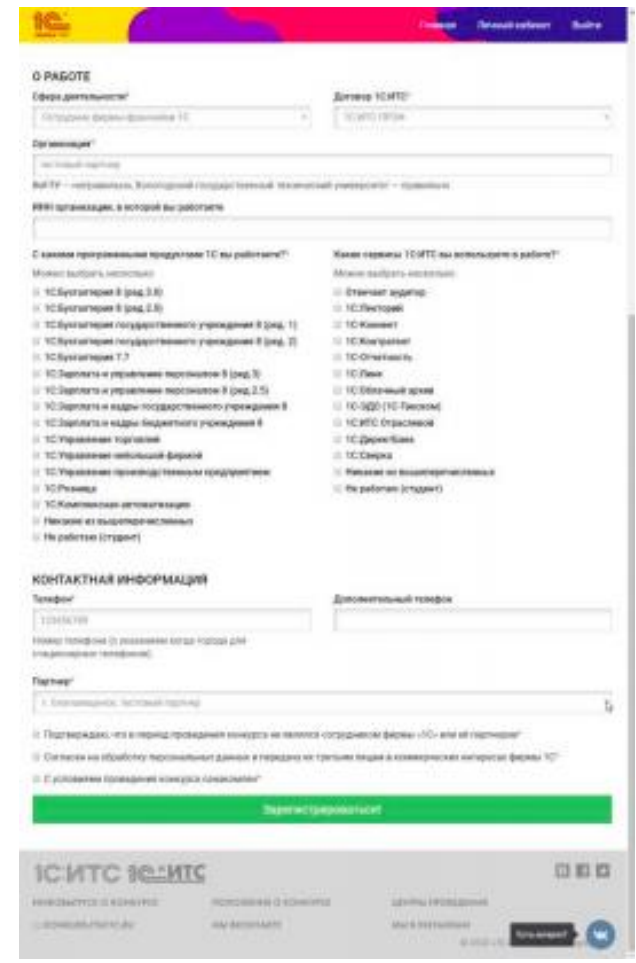

## Связь с оргкомитетом

#### **Руководитель проекта:**

Екатерина Морозова, 1С [konkurs.its@1c.ru](mailto:konkurs.its@1c.ru)

• 1 1 - КОННЕКТ «КОНКУРС 1 С:ИТС - Поддержка участников»

**Проект в соцсетях:** 

[vk.com/bestits](https://vk.com/bestits) [instagram.com/1c\\_its](https://www.instagram.com/1c_its/)